## ADDITIONAL FEATURES

## SPORTS

Never forget another game date, time, or location again. Maps to away games are available to help you find your way. And once the games are over, view individual player stats and performances.

## MESSAGES

Stay in the loop with Messages, which allows you to keep in contact with teachers and school administration. Report cards, announcements, and personal notes are all available without wasting paper.

### VOUCHERS

Vouchers allow students to make purchases at school without having to carry cash. You can keep an eye on voucher expenses and even add to your voucher balance online.\*

## **ACCOUNT INFO**

Browse your account to see detailed charges, discounts, and balance information. And if you discover that you have an outstanding balance, just pay easily and securely online.\*

\* Vouchers and online account payment require an online payment setup which is available through Omni, School Dynamics' online school management system.

## AT YOUR DESK OR ON-THE-GO

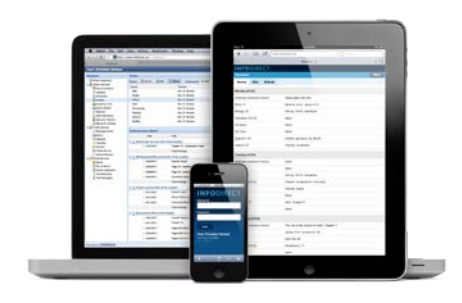

InfoDirect is available on all your devices from your desktop, laptop, tablet, or smart phone. No matter where you are or what you are doing, you'll find it easy to connect to your school. And there's no need to download separate apps in order to access your information. Just log into InfoDirect and we'll do the rest.

# INFODIRECT Powered by School Dynamics

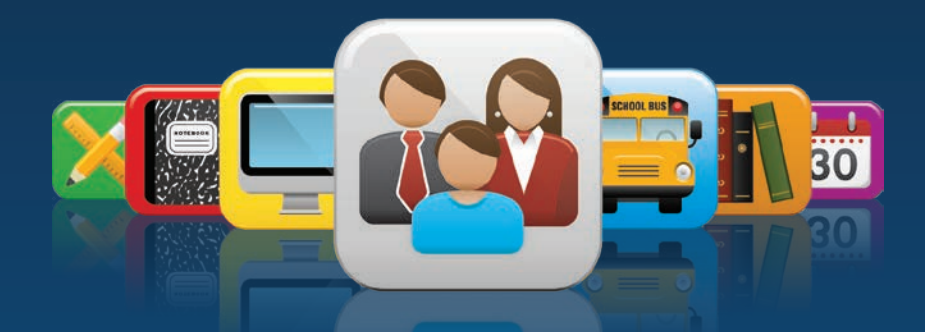

## Connect with your school...online.

**INFODIRECT** powered by<br>School Dynamics

www.schooldynamics.net

## GETTING STARTED IS SIMPLE

- **1.** Go to your school's website and click on the InfoDirect button.
- 2. Log in using the username and password provided by your school.

## **INFODIRECT**<br>connect with your school

- 3. Set your preferences in the Preference window that appears.
- 4. The 'Help' button at the top of the page provides documentation and videos for using InfoDirect.

## HOMEWORK

"But Mom, I don't have any homework tonight!" How many

times have you heard that one? Now you can be aware of any homework assignments, quizzes, or tests for the week...or for any week. With Homework online, there won't be any more missed assignments due to lost papers or forgetful minds.

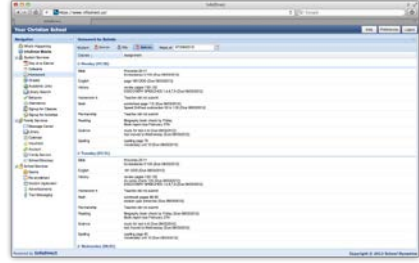

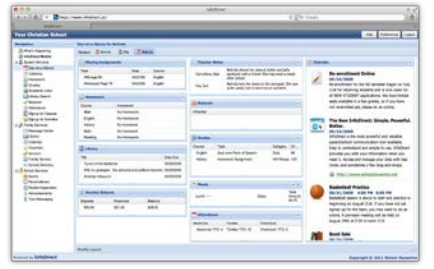

### DAY-AT-A-GLANCE

Get a quick overview of your student's assignments, grades, lunch orders, voucher balances, attendance, behavior, and more...all at a glance. You can customize your view by minimizing or closing information panes, and even organize their order by dragging-and-dropping them the way you like.

#### CAFETERIA

View and order lunches online...for the week or even the entire year. All cafeteria menu options can be draggedand-dropped onto the day of the week in which you would like to order each item. To add additional amounts of an item, just dragand-drop it again. To remove an item, just drag it away. It's that simple!

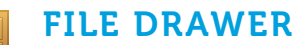

File Drawer stores all kinds of documents and files for easy

viewing and downloading. School handbooks, athletic guidelines, office forms, interactive course videos, and more can all be found here. File Drawer is, well, a very convenient way to access all your school-related files!

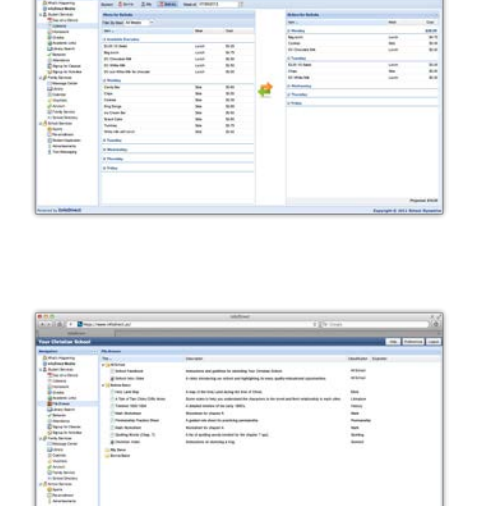

ili ili

 $\overline{\Xi}$ E.

# GRADES

There's never any end-of-theperiod surprises when you can view your student's grades online. Not only can you see the overall course averages, but you can also explore a detailed breakdown of each task. You can also print out a report for your records whenever you like. From great grades to the not-so-great, you are always aware

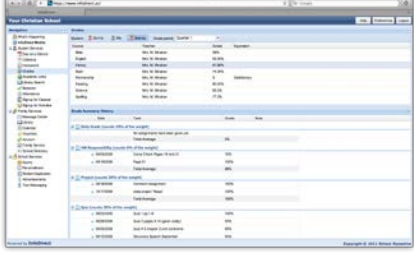

#### CALENDAR

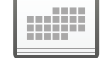

of them.

Be aware of all school activities and events. Band practice, spelling bee, holidays, or ball games – it's all here. View all school events or sort events by category. Just hover over individual events to get more details. Select a future date to see what is coming up. You can even view your school

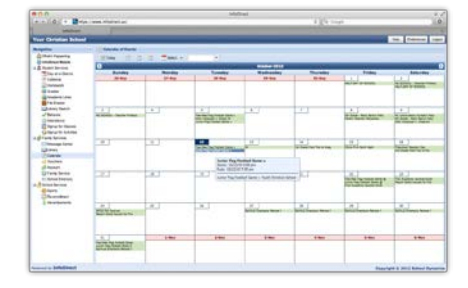

### RE-ENROLL

calendar in day, week, or month modes.

Would you rather stand in line at school each year in order to re-enroll your student? We didn't think so. Online re-enrolling through InfoDirect is quick and easy. Just verify the information that the school has on file, make any necessary changes or corrections, and submit. It's that easy!

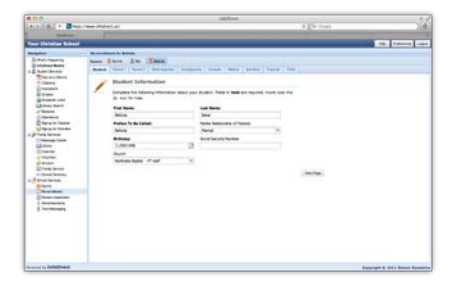